# **PCYM Online Instrument Lessons**

If possible, PCYM will be taught remotely until we are able to meet in person once again.

### **What PCYM Activities will my child take part in?**

- One to One lessons Online instrumental and vocal teaching for those already having lessons
- Music Starts Here! Online group Zoom Sessions will take place at the normal time. An invitation will be sent
- Core Curriculum
	- o Students who normally take part in the 'Core curriculum' will receive an individual online 30 minute one to one session with a PCYM teacher (normally costing £16 per week).
	- o Where possible (and in the vast majority of cases) students will be matched with a teacher they normally have contact with on a Saturday morning (eg, one to one, musicianship, singing, ensemble teacher)
	- o This one to one session can be focused on a range of musical learning. Examples of sessions are below but there is a chance to be a flexible with this as the lessons progress as required to engage, motivate and aid progression.
		- **Music Theory**
		- **•** Practical Musicianship
		- Performance Skills
		- Ensemble pieces/repertoire outside of normal lessons/exam syllabus
		- Extended Instrumental Lessons (for those whose extra time is with their instrumental teacher)
		- **Singing**
		- Composition
		- Conducting

These lessons will be subject to the procedural and safeguarding considerations below.

### **Getting Started:**

- All PCYM activity will take place on Saturdays, following the originally published term dates, between 8:30am-2pm ([https://www.pcym.org.uk/term-dates\)](https://www.pcym.org.uk/term-dates).
- We will be using 'Zoom' for all PCYM online instrument lessons. <https://zoom.us/home?zcid=2478>
- Equipment: You should be able to get started with a laptop, tablet or smart phone and a broadband connection.

#### **Before your first lesson:**

- Ensure you have signed the permission form sent out No lessons can take place until teacher and parent have signed this.
- Sign up/register with zoom (you can enter lessons from a web browser but ay find the quality it not as good)

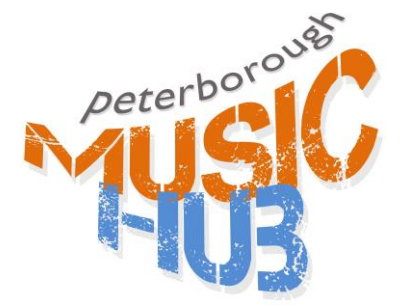

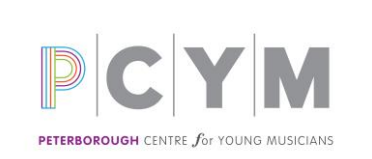

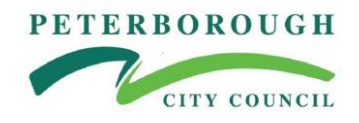

- Ensure your video/audio is all working correctly
- Try some trial Zoom sessions with friends or family
- Each student/Teacher will be shared their lesson time before the first session

### **The first lesson**

- Kirsten Goldthorp will be the host of all lessons/meetings
- Teachers and Students will be emailed the 'Meeting ID' and 'Meeting Password' for the lesson.
- Join the lesson at the allocated time
- Ensure all music, instrument set up is done ahead of the lesson to maximise the time.

# **Safeguarding Online Instrument Lessons**

- Arranging Lessons
	- o As the host of all lessons/meetings, Kirsten Goldthorp will not be 'present' in all lessons but will enter a cross section of lessons for Safeguarding and QA purposes.
	- o Arrangements for lessons: this is only allowed to be done via [kirsten.goldthorp@peterborough.gov.uk.](mailto:kirsten.goldthorp@peterborough.gov.uk) No direct contact with teachers and parents/students via email/phone/social media or any means other than the online lesson.
	- o Teachers to register all lessons taught in this way and email to [kirsten.goldthorp@peterborough.gov.uk](mailto:kirsten.goldthorp@peterborough.gov.uk) weekly.
- Lesson Set Up/professional expectations
	- o The student or teacher will not have a remote lesson in their bedroom (or any other bedroom) or a closed-door room during the session
	- $\circ$  Student remote lessons will be done in a communal area in the home, No closed doors
	- o Parents should start and end the video call
	- $\circ$  Parent to sit in on the session or if in open plan area, be in the vicinity for the duration of the lesson.
	- o Teachers/Parents/Students should consider that, during the lesson, they have as much as possible turned the room from which they are conducting the lesson into an educational setting. Dress and behave applicably and use appropriate language. The teacher should ensure that nothing inappropriate can be seen in the background by the student. At the teachers end, other people should not be in the room if it would not be appropriate for them to be in the same educational setting as the student e.g. it would not be appropriate for a non-DBS checked adult visitor to be in the room.
	- o High professional standards will be followed by all at all times.
	- o Staff to not teach lesson from a public area where students could be visible to members of the public.
- Safeguarding technology use
	- o No recording of any online lessons.

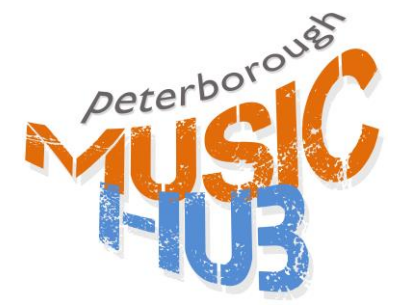

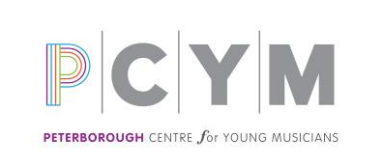

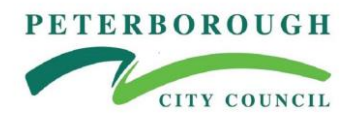

- $\circ$  Screen shots are not allowed (i.e still pics being taken during a live feed)
- $\circ$  No staff communication with students via these platforms: social media / chat rooms / gaming apps / messaging apps / text messages / personal email or phone.
- General Safeguarding
	- o The same Student and Staff Code of Conduct to remain in place in terms of professional boundaries
	- o Should there be any complaint or incident of concern during or after a lesson, staff / student / parent to report this immediately through the usual Safeguarding routes (see contact details below).
	- o Depending on the level of concern, we will need a disclaimer to say that online teaching may be suspended while a safeguarding matter is investigated.
	- $\circ$  All Parents/Teachers sign a consent form for remote teaching, agreeing to the arrangements/procedure/policy in place.
	- o The teacher should stop the lesson if they feel that the setting/attire does not meet expectations. Similarly, parents/carers and students should feel confident and able to stop lessons if they feel the teacher is not meeting expectations or behaving appropriately i.e. suggesting lessons take place in a student's bedroom would be unacceptable.

Peterborough Music Hub(PMH) / Peterborough Centre for Young Musicians (PCYM)

Designated Safeguard Lead

Kirsten Goldthorp, PMH/PCYM Manager

Telephone: 07920 160035

Email: [kirsten.goldthoro@peterborough.gov.uk](mailto:kirsten.goldthoro@peterborough.gov.uk)

Peterborough City Council Local Authority Designated Officer (LADO)

Telephone: **01733 864038**

Email: **[lado@peterborough.gov.uk](mailto:lado@peterborough.gov.uk)**

#### **Technical Considerations/Support:**

- Teachers could try wearing good headphones with a long cable To improve sound quality.
- Teacher/Parent/Student ensure all other devices in the home are disconnected from the internet for the duration of the lesson - phones, ipads etc. It's makes a huge difference to the quality of the image and sound.

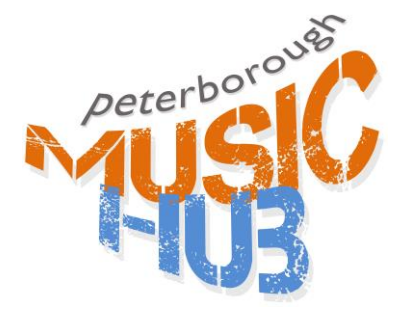

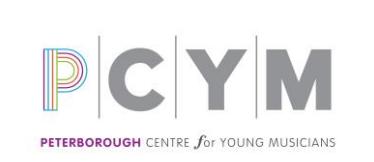

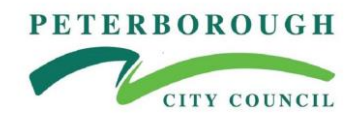

- Enhancing Audio with Zoom In order to optimize the sound quality of musical instruments while teaching using Zoom, the following device setting changes are required for ALL session participants (Note these settings are only available on a Mac or Windows computer/device):
	- o Restart the Zoom client if it is already running.
	- o Go to "Settings."
	- o Go to "Audio."
	- o Click the "Advanced" button.
	- $\circ$  Check the box entitled, 'Show in-meeting option to "Enable Original Sound" from microphone.'
	- o Set "Suppress Persistent Background Noise" to "Disabled."
	- o Set "Suppress Intermittent Background Noise" to "Disabled."
	- o Ensure "Echo Cancellation" is set to "Auto."
- Ensure you point the microphone at the instrument to further increase the audio quality.
- If you have an external microphone, you may consider setting it up although it isn't a requirement.
- 'Best Practices and Suggestions' at the bottom of the page: [https://theonlinemusicteacher.com/teaching-music-online-with](https://theonlinemusicteacher.com/teaching-music-online-with-zoom/?fbclid=IwAR3VddQ38P9m-FIkQDtnn7qTOPwuwp6Af_rIXJEvRHN3hpUAC6am_0NwCZc)[zoom/?fbclid=IwAR3VddQ38P9m-](https://theonlinemusicteacher.com/teaching-music-online-with-zoom/?fbclid=IwAR3VddQ38P9m-FIkQDtnn7qTOPwuwp6Af_rIXJEvRHN3hpUAC6am_0NwCZc)[FIkQDtnn7qTOPwuwp6Af\\_rIXJEvRHN3hpUAC6am\\_0NwCZc](https://theonlinemusicteacher.com/teaching-music-online-with-zoom/?fbclid=IwAR3VddQ38P9m-FIkQDtnn7qTOPwuwp6Af_rIXJEvRHN3hpUAC6am_0NwCZc) (Please note some features will not be available due to our safeguarding policy)

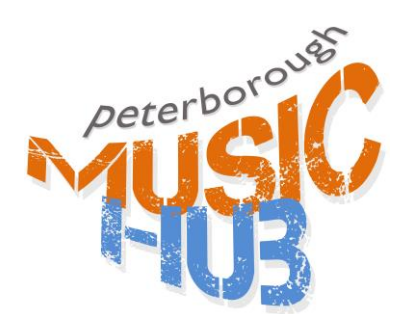

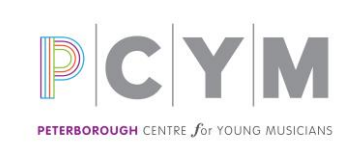

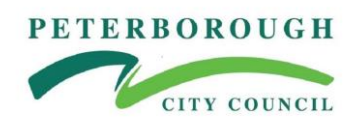